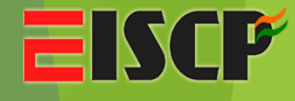

# **Scratching your Brain into Dark Web**

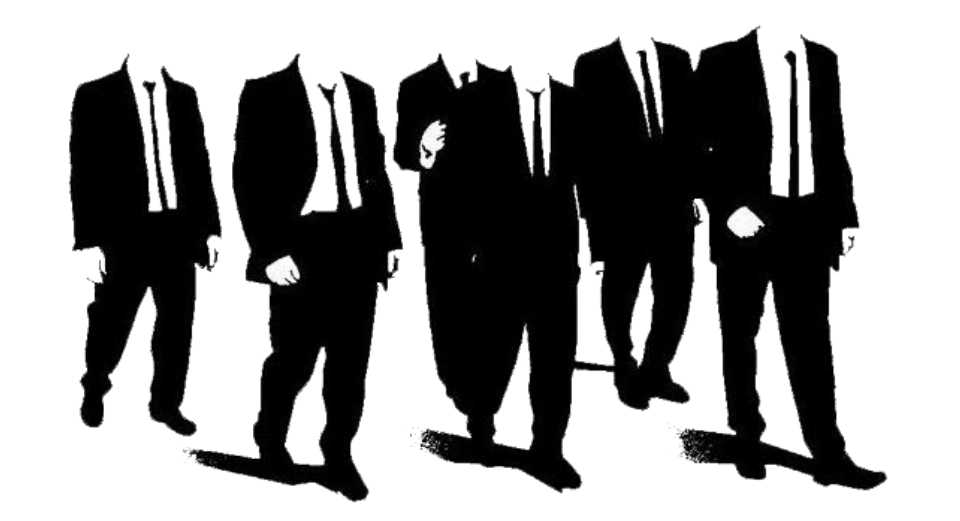

By: Arpit Maheshwari

#### Who am I?

Arpit Maheshwari (C|EH, E|CSA, C|HFI, Cyber Law Certified)

◆ News Bytes Speaker

◆ Learner | Researcher in Cyber Security Field

Entrepreneur

◆ Interested In : Wi-Fi Hacking & Travelling to New Places (₹°)

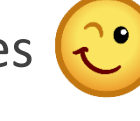

 $\mathbf{F}$ 

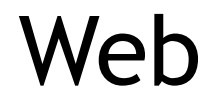

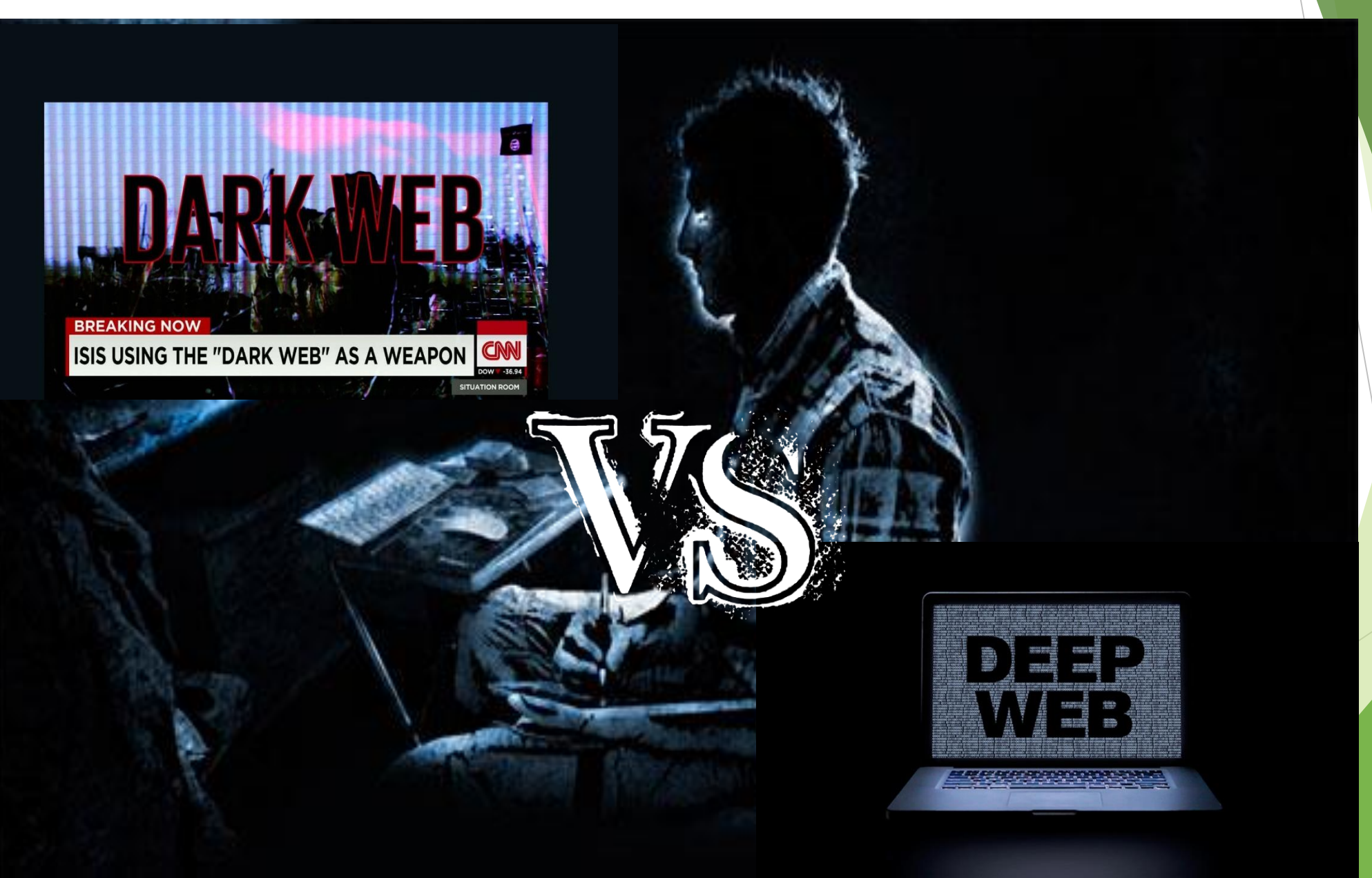

#### **EISCP®**

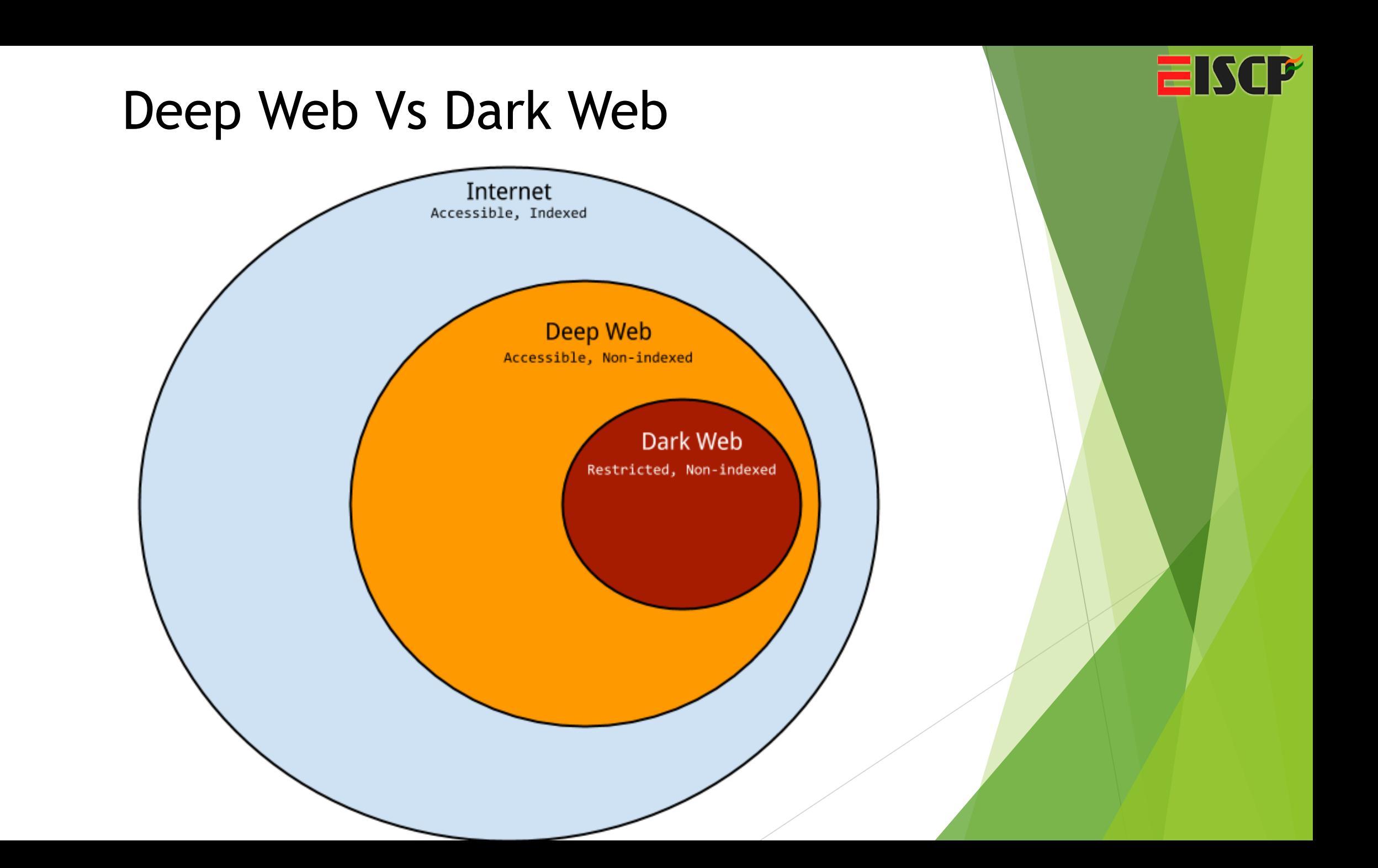

#### Dark Web Examples

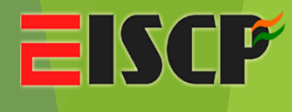

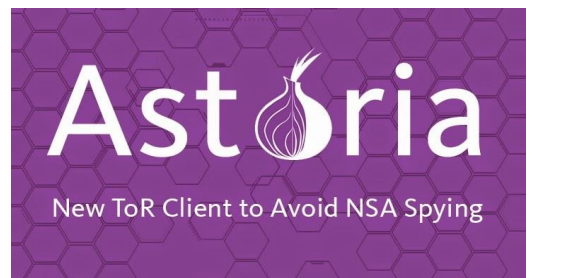

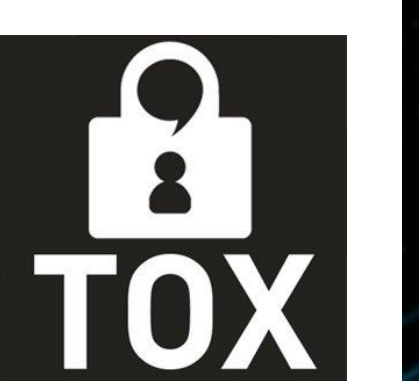

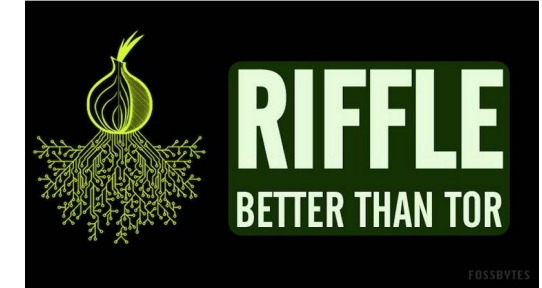

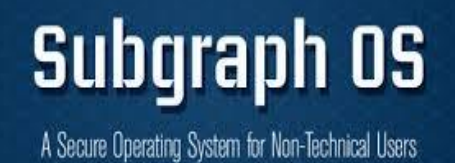

**Tor-Like Anonymous Browsing** High Speed Network @ 93GBps

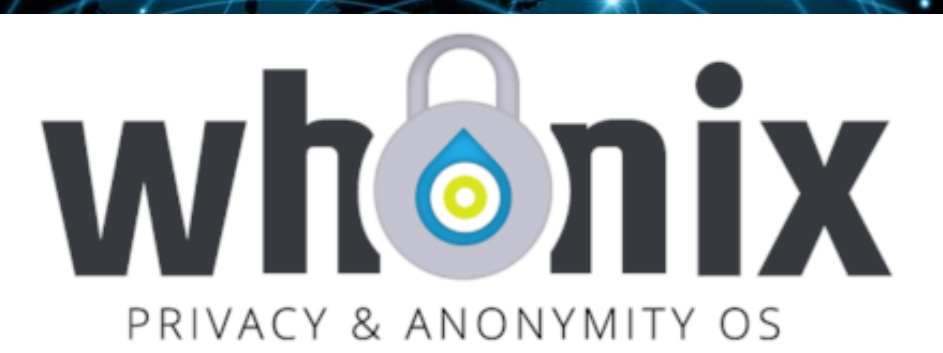

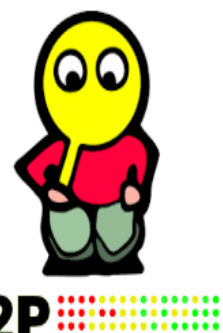

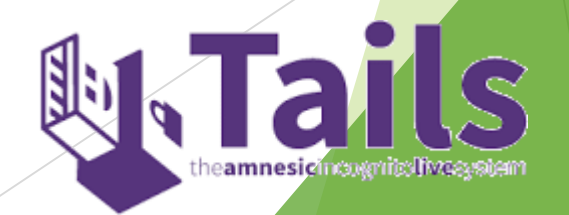

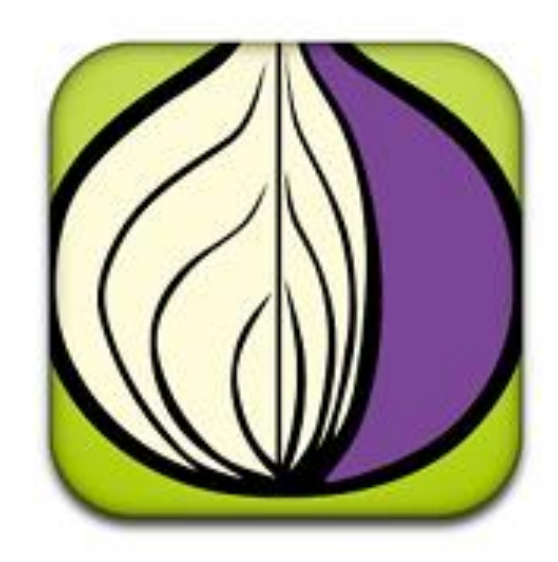

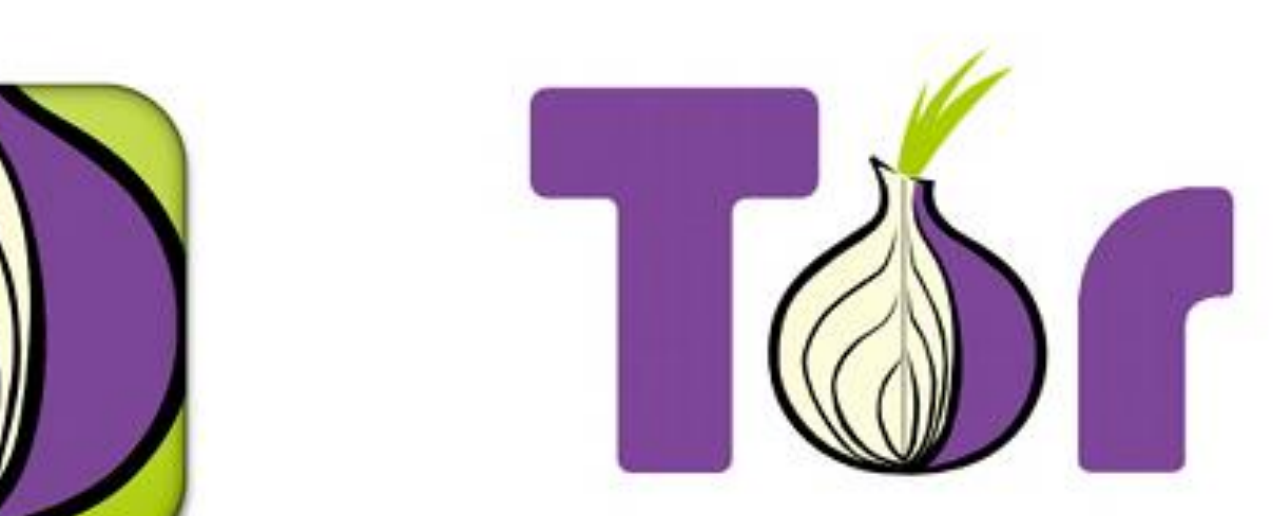

**TorProject.org** 

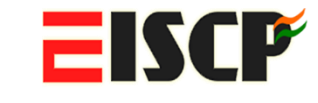

Tor Hurry Jeon Set  $by$   $102d99$ 

Gor aethetics only -Not affiliated with Tor

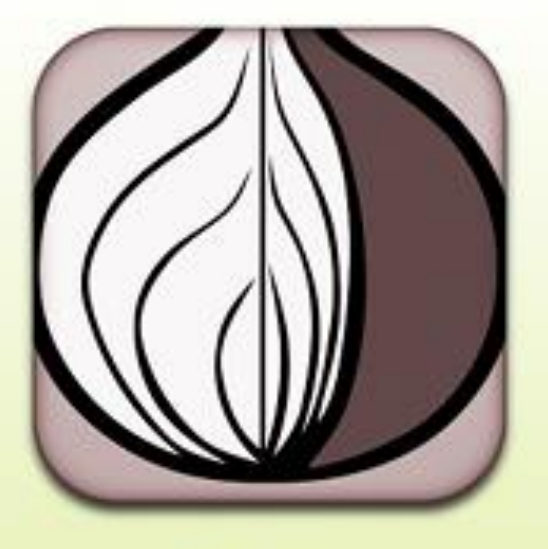

Offline

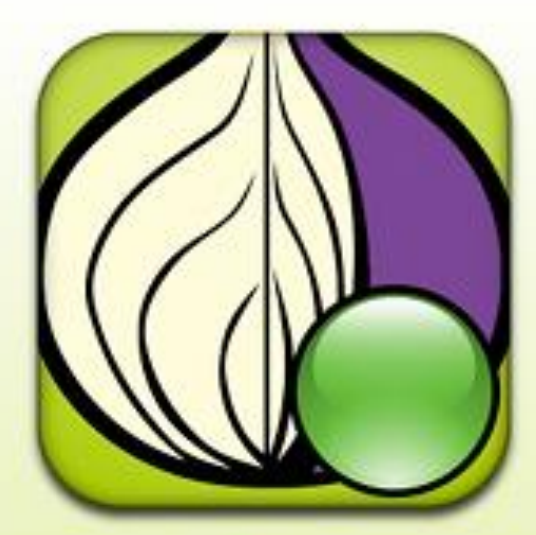

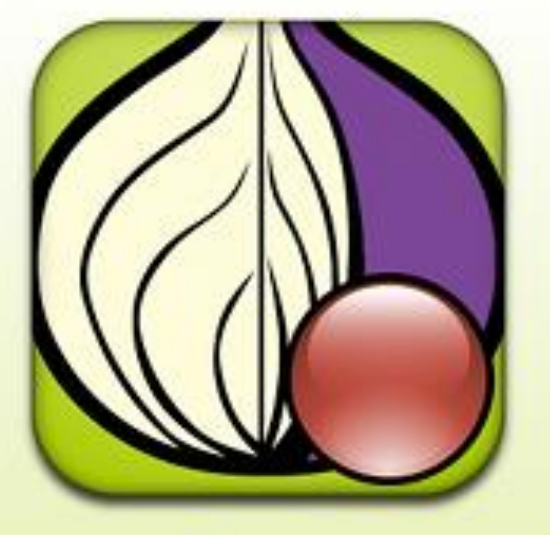

Stopping

Online

Starting

#### About Famous "TOR"

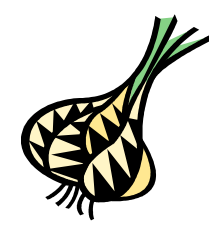

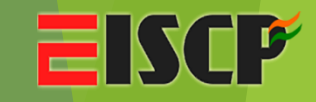

- ◆ TOR Tunneled Onion Routing
- ◆ By US navy in mid 1990
- ◆ Website no. 200,000 to 400,000 estimated rest NOBODY knows
- ◆ Location of the administrators is virtually untraceable
- ◆ Speed is Highly Compromised
- ◆ Is it Secure or Not ? Again debatable !

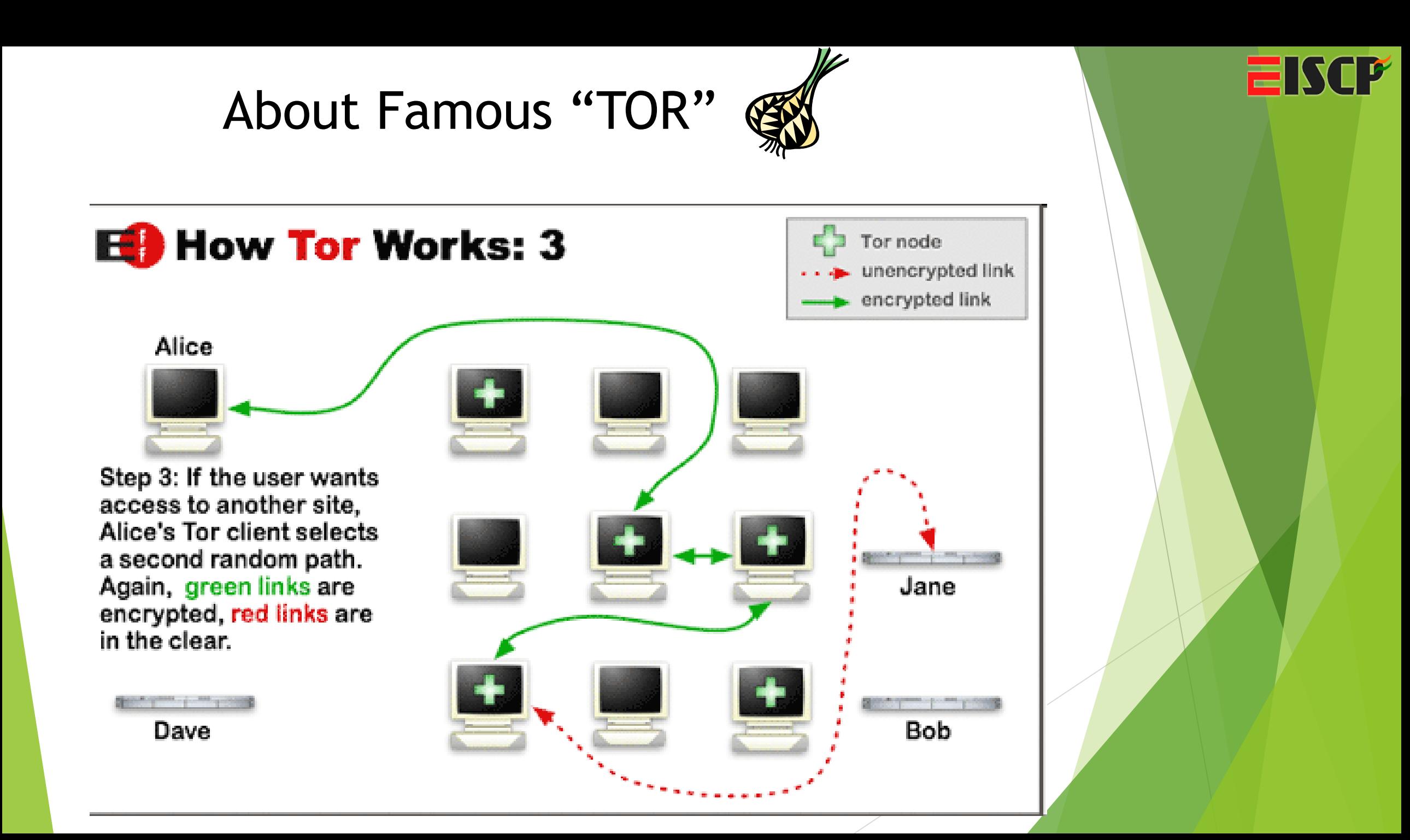

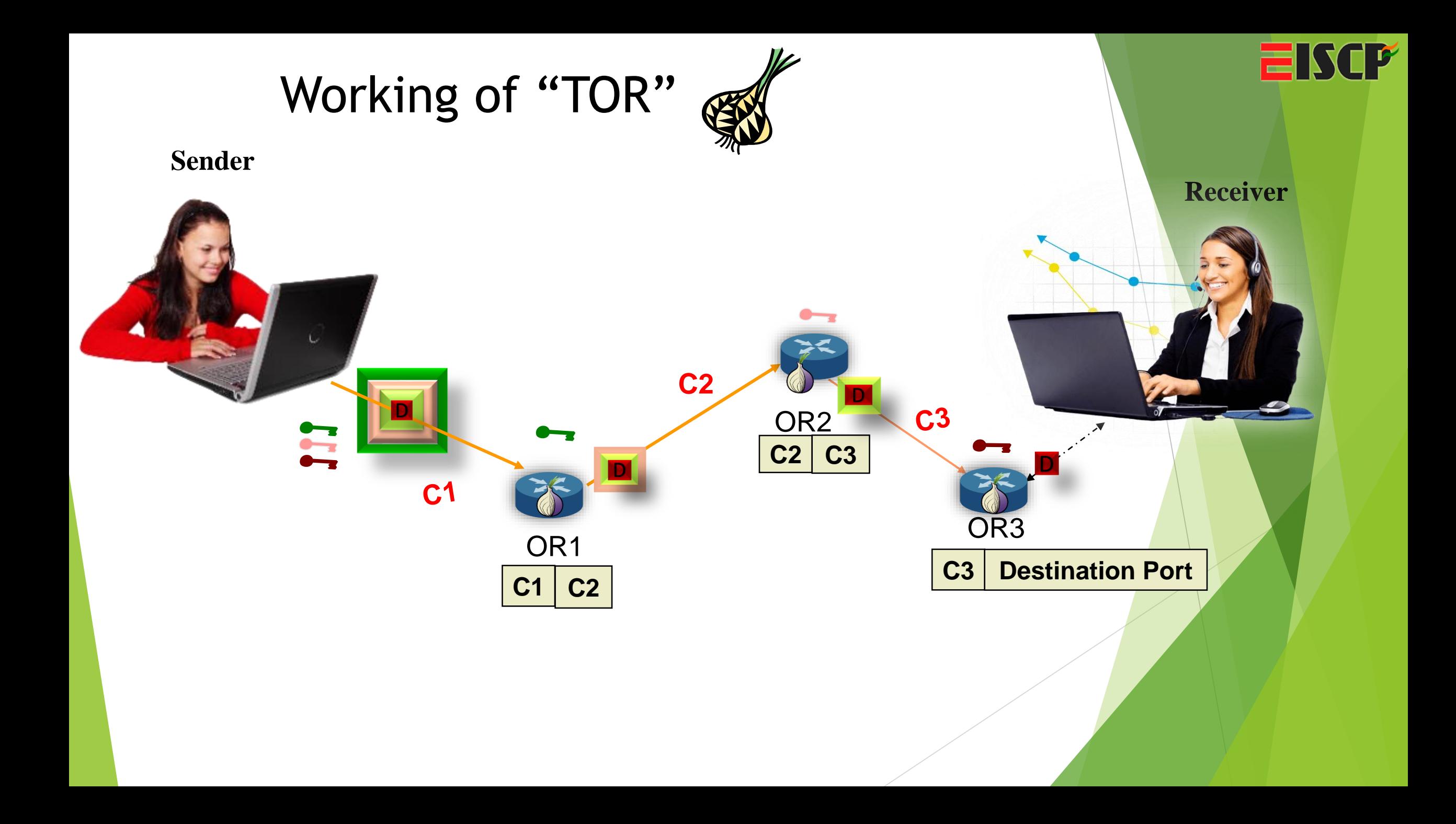

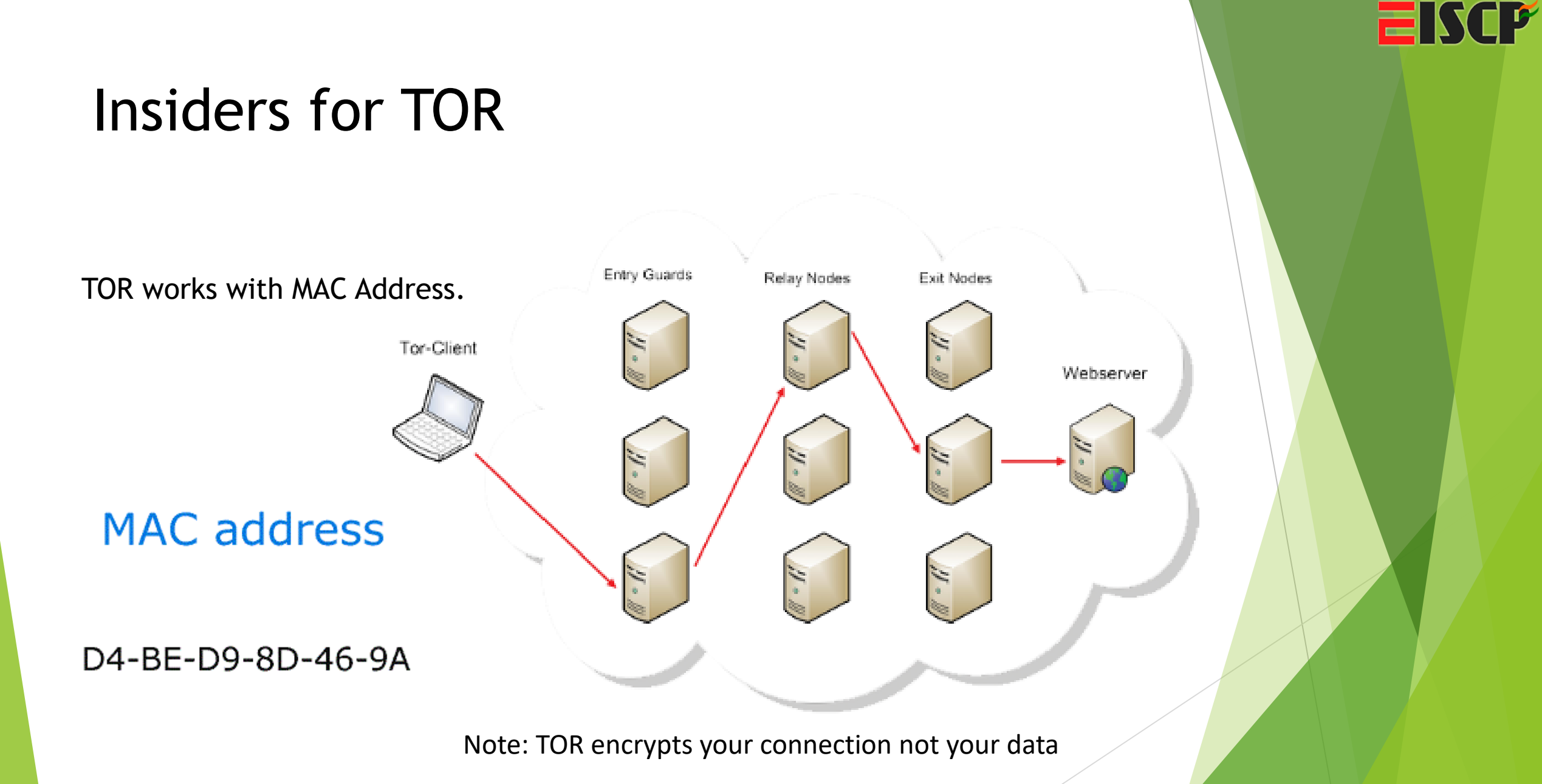

#### Moving to ONION Url

**Step 1**: Install Tor

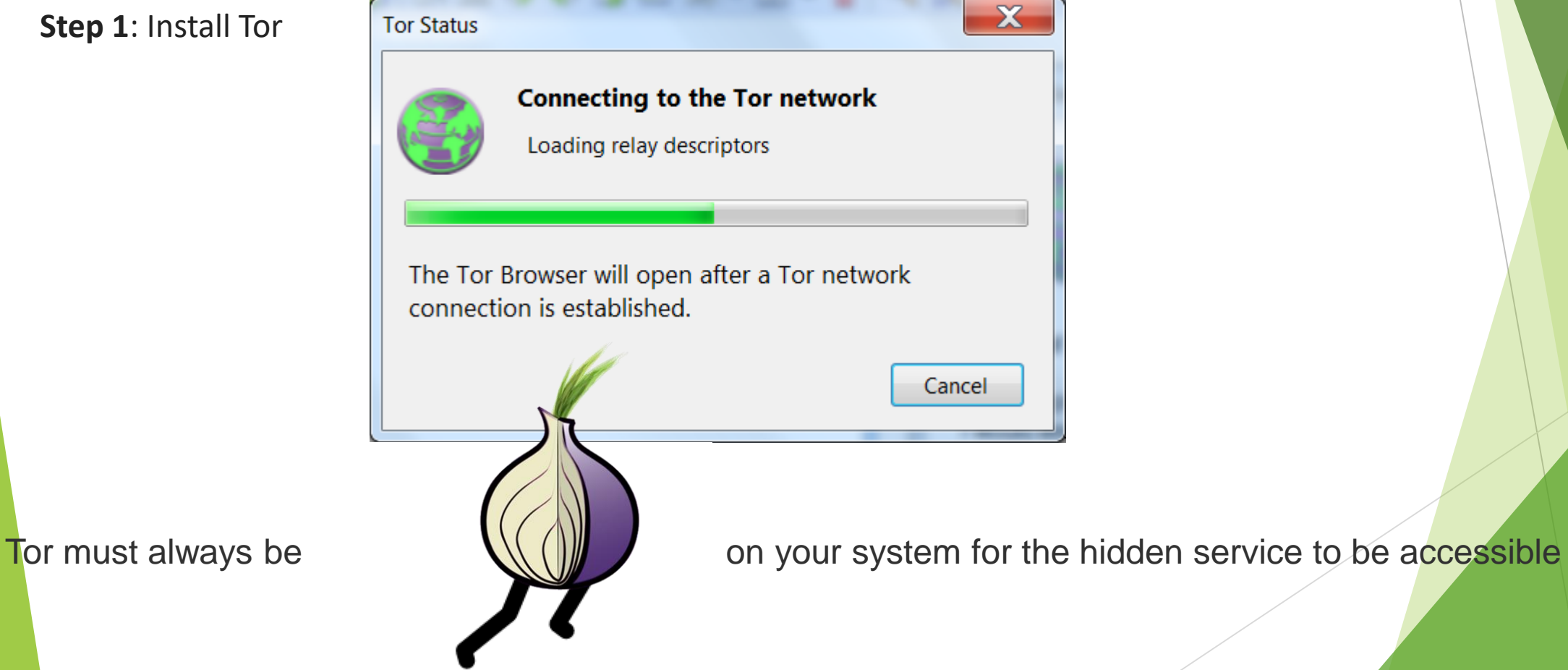

ISCP

#### Moving to ONION Url

**Step 2:** Install & Configure A Web Server

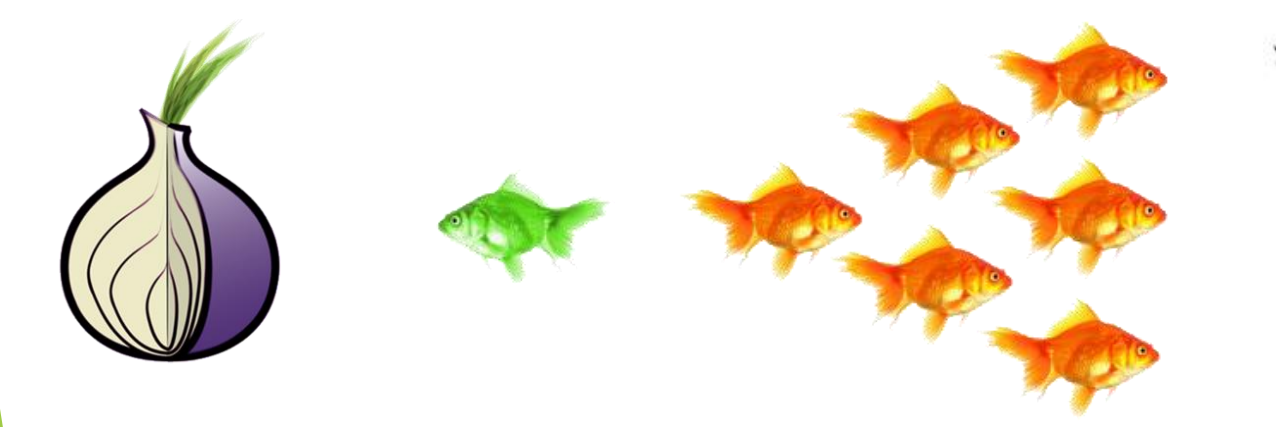

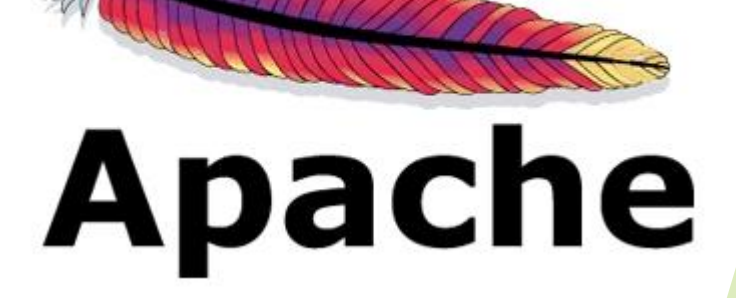

SCP

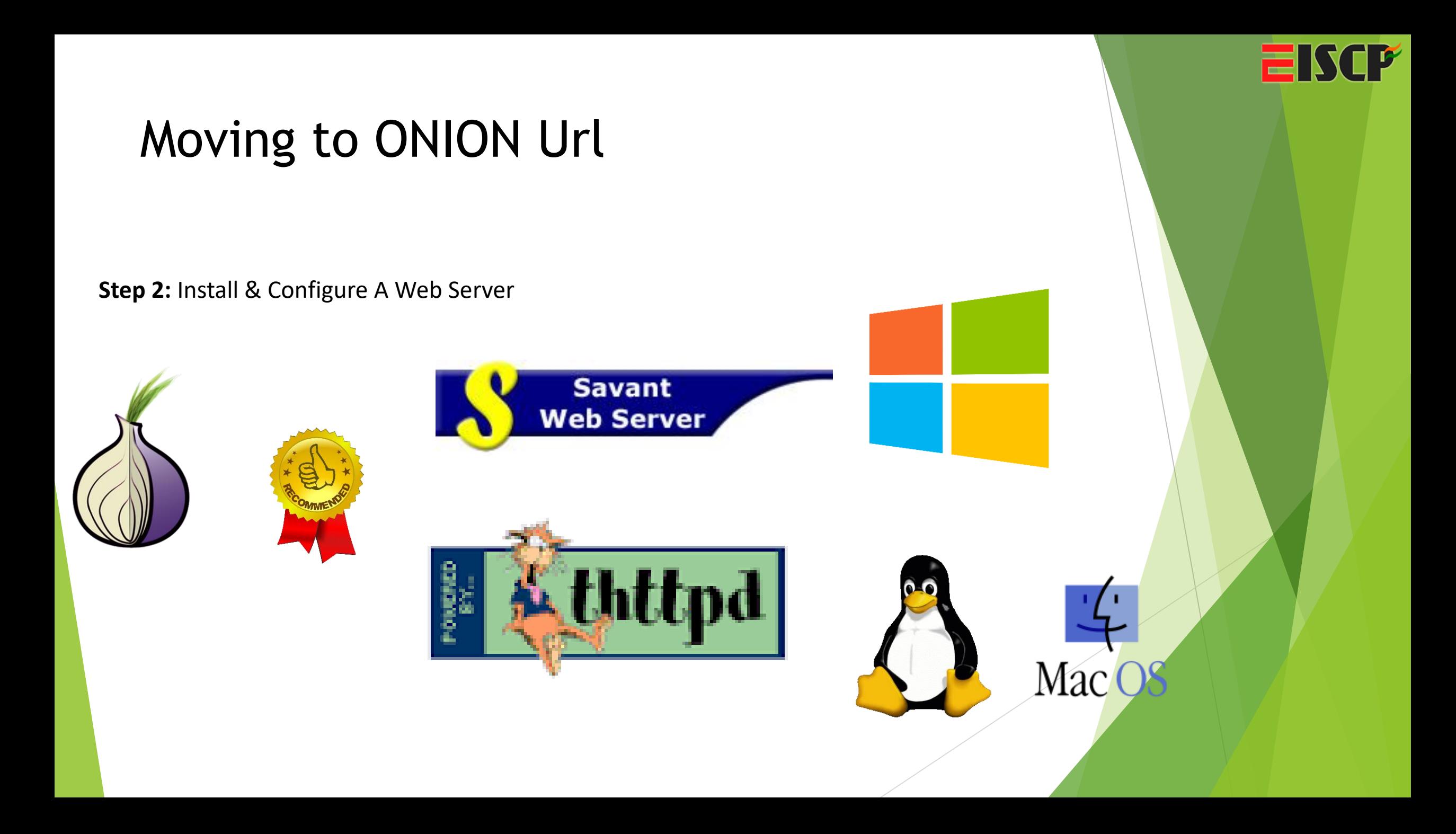

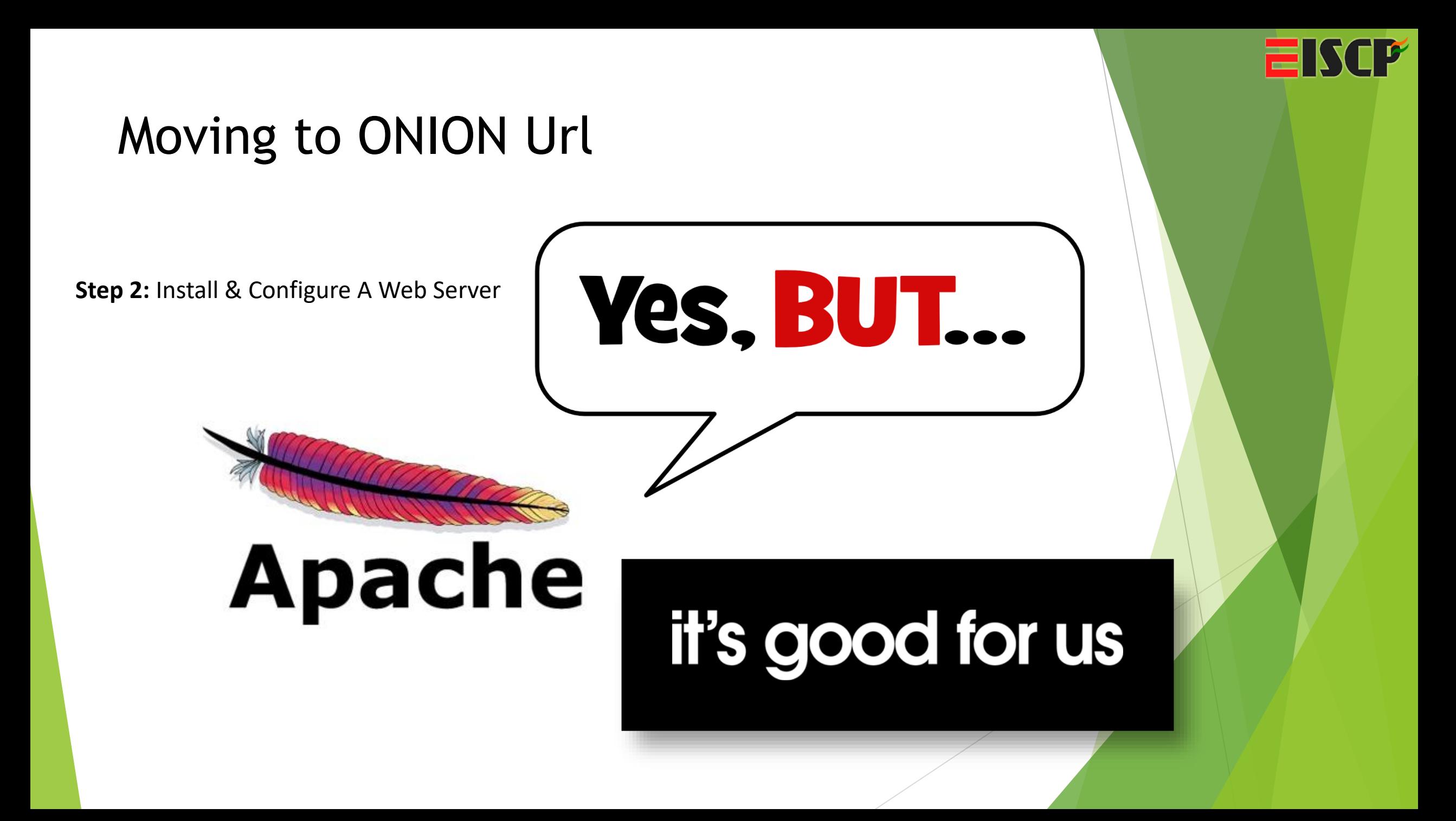

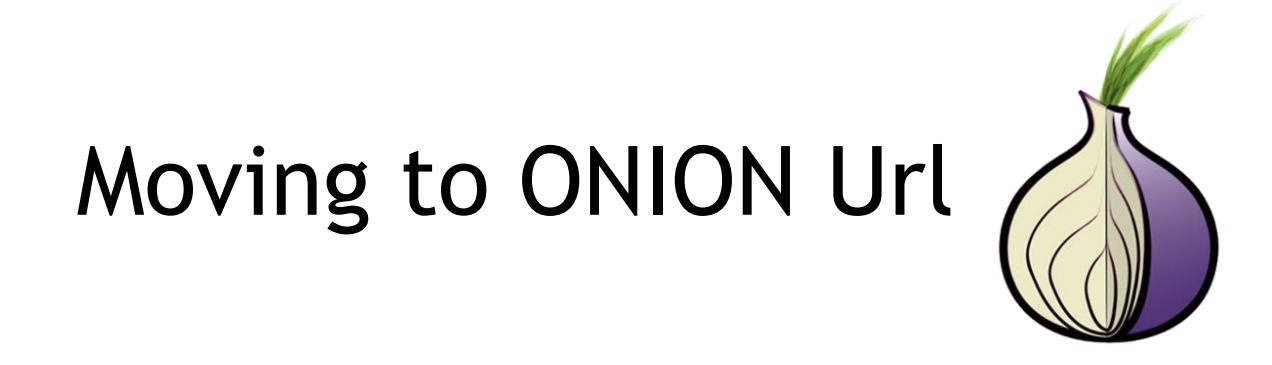

**Step 2:** Install & Configure A Web Server

Web server Configuration is very important.

 Ensure it isn't leaking any information that could be used to identify you, i.e. IP address.

◆ You can use any other webserver but remember to configure properly.

### Moving to ONION Url

**Step 3: Configure The Hidden Service** 

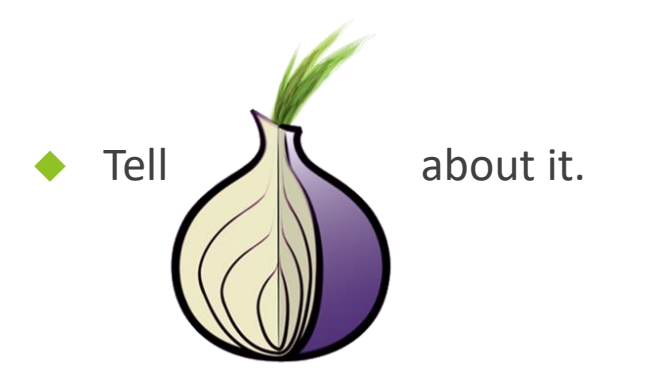

- By adding this information to the torrc file.
	- Shut Down TOR
	- *Tor Browser\Data\Tor*
	- # Hidden Service HiddenServiceDir C:\Users\**Name**\tor\_service HiddenServicePort 80 127.0.0.1:80

# This file was generated by Tor; if you edit it, comments will not be preserved # The old torrc file was renamed to torrc.orig.1 or similar, and Tor will ignore it

DataDirectory D:\Program Files\Tor Browser\Browser\TorBrowser\Data\Tor GeoIPFile D:\Program Files\Tor Browser\Browser\TorBrowser\Data\Tor\geoip GeoIPv6File D:\Program Files\Tor Browser\Browser\TorBrowser\Data\Tor\geoip6 HiddenServiceStatistics 0

# Hidden Service

HiddenServiceDir C:\Users\**\@**\tor service HiddenServicePort 80 127.0.0.1:81

#### Moving to ONION Url

**Step 3:** Configure The Hidden Service

◆ Create Folder in C:\Users\Name\tor\_service

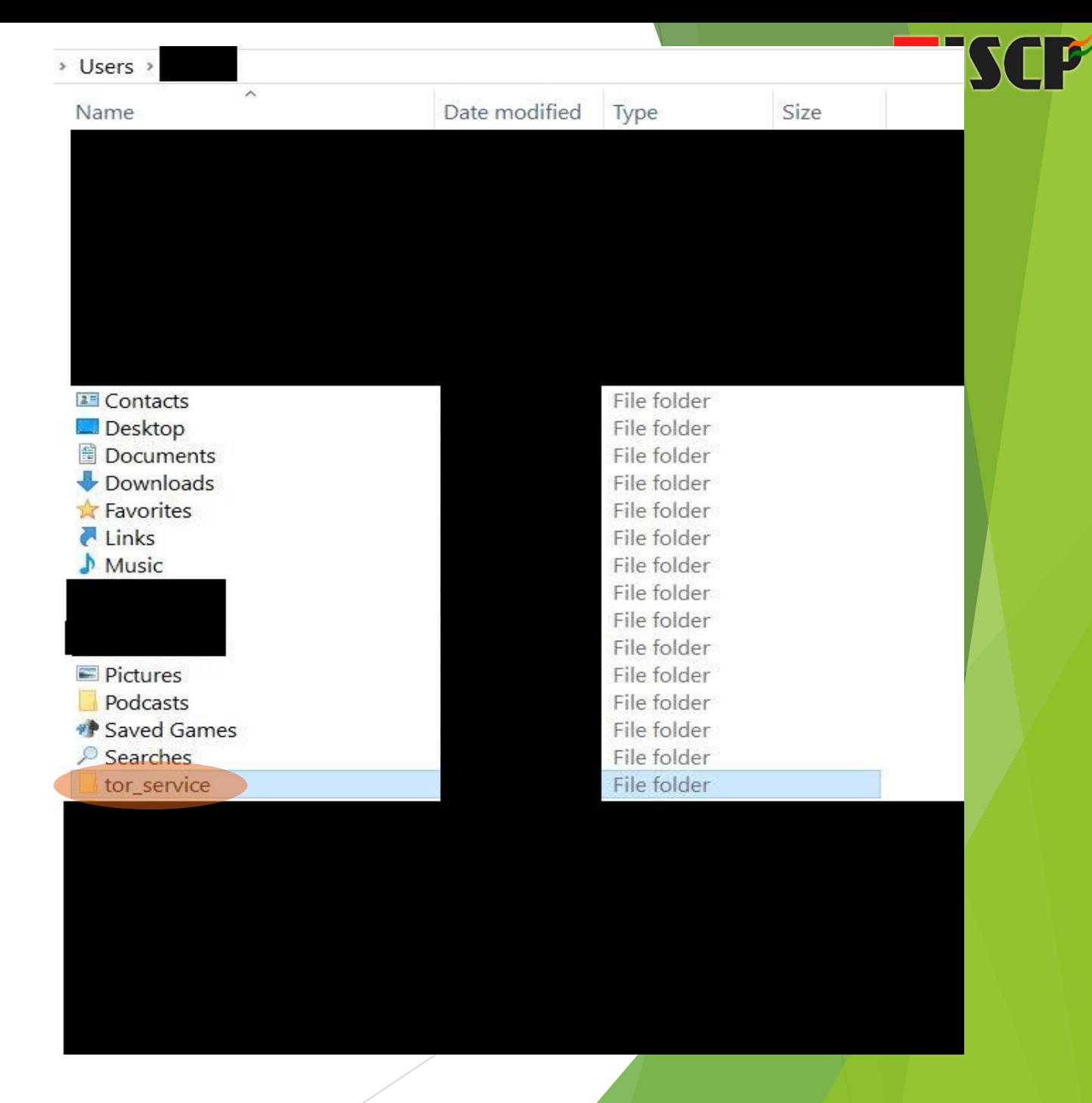

#### Tools for Onion Name Generator

- **Shallot (onion hash)** is an older program, there are newer alternatives available now:
- **Scallion** uses GPU hashing, needs .NET Mono: <http://github.com/lachesis/scallion>
- **Eschalot** uses wordlist search, needs Unix or Linux: [http://blacksunhq56imku.onion](http://blacksunhq56imku.onion/)

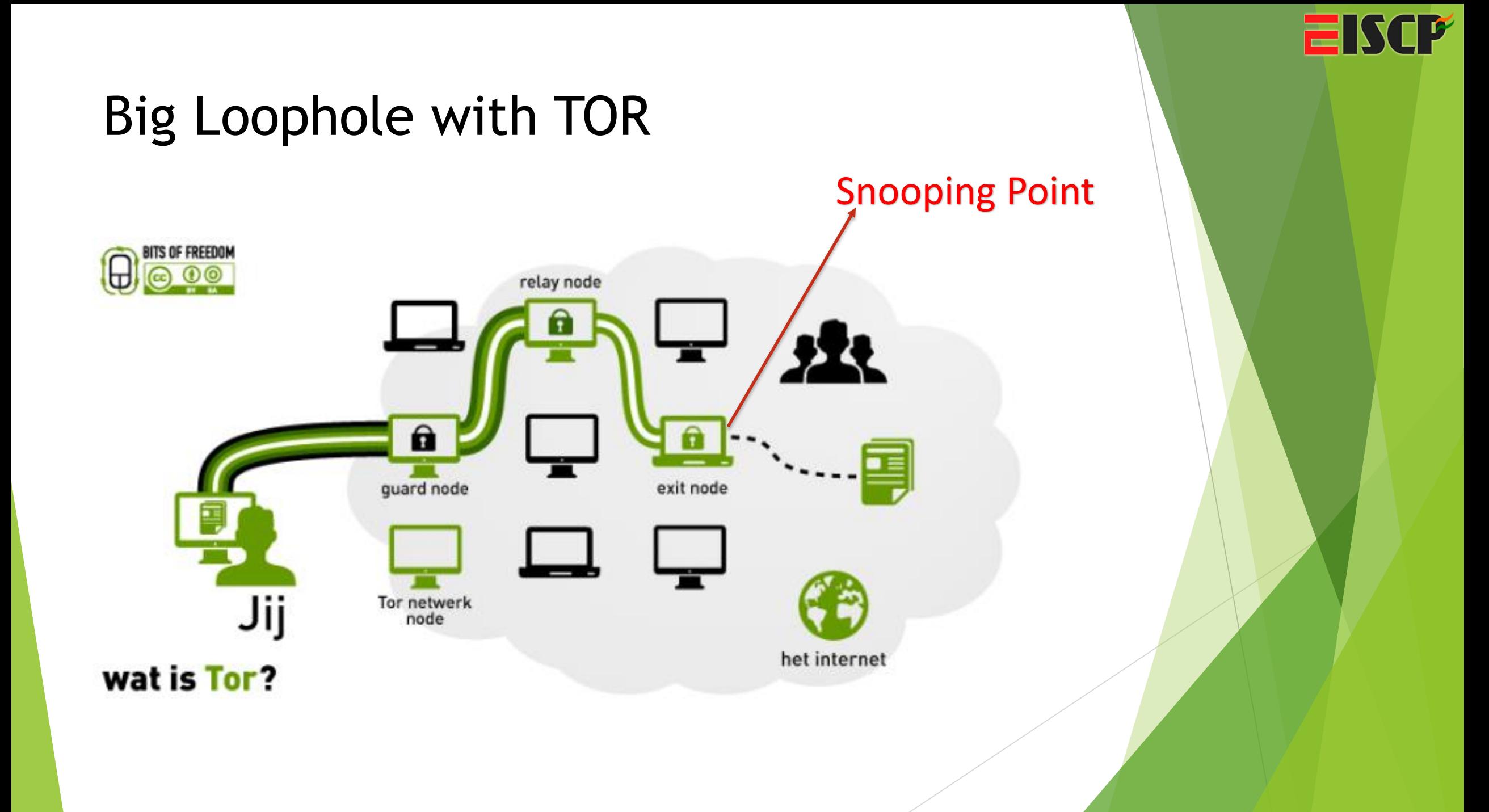

#### Big Loophole with TOR

◆ Exit Node of Tor is compromised, it is traceable

**ISCP** 

=

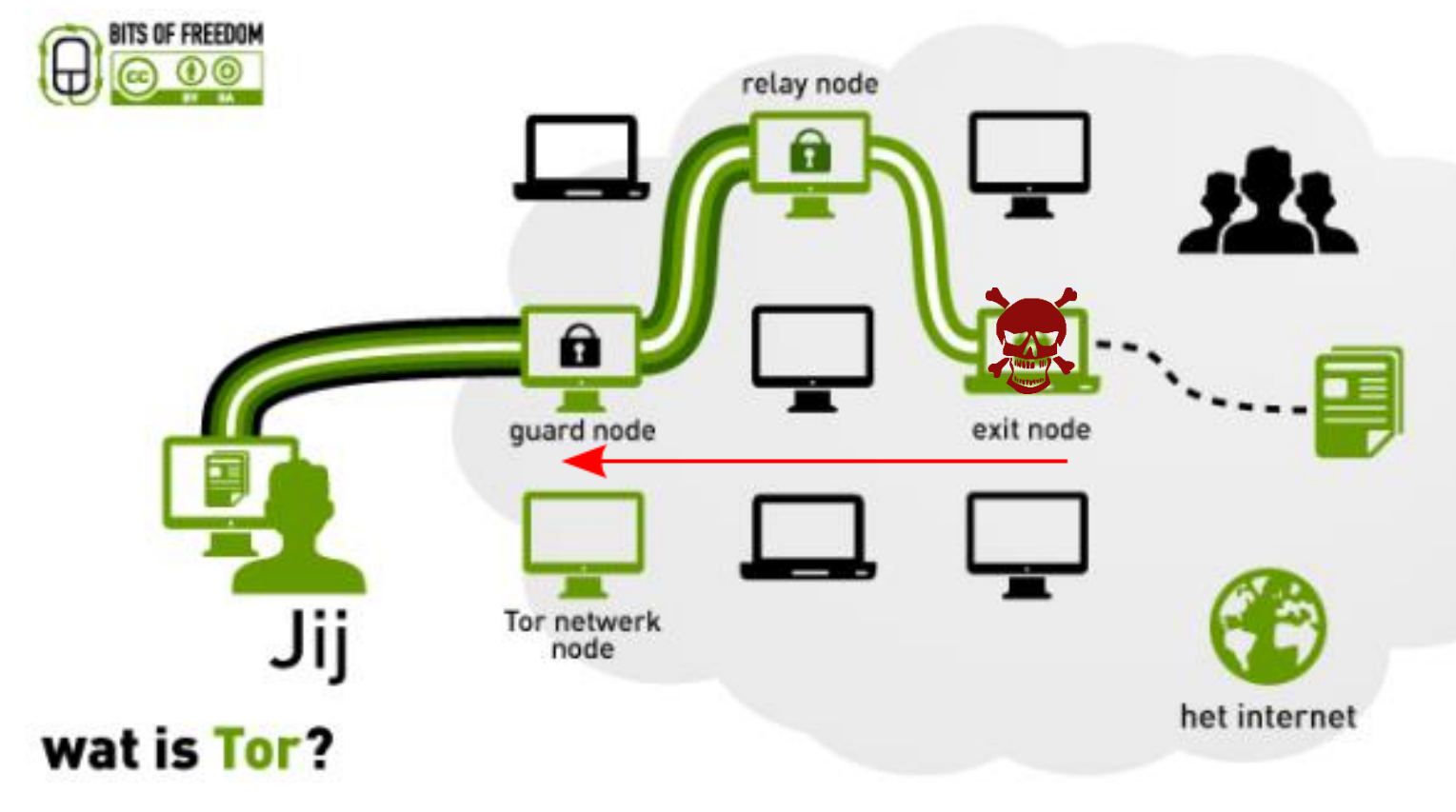

#### Big Loophole with TOR

◆ Entry Node of Tor is compromised, it is traceable

**ISCP** 

님

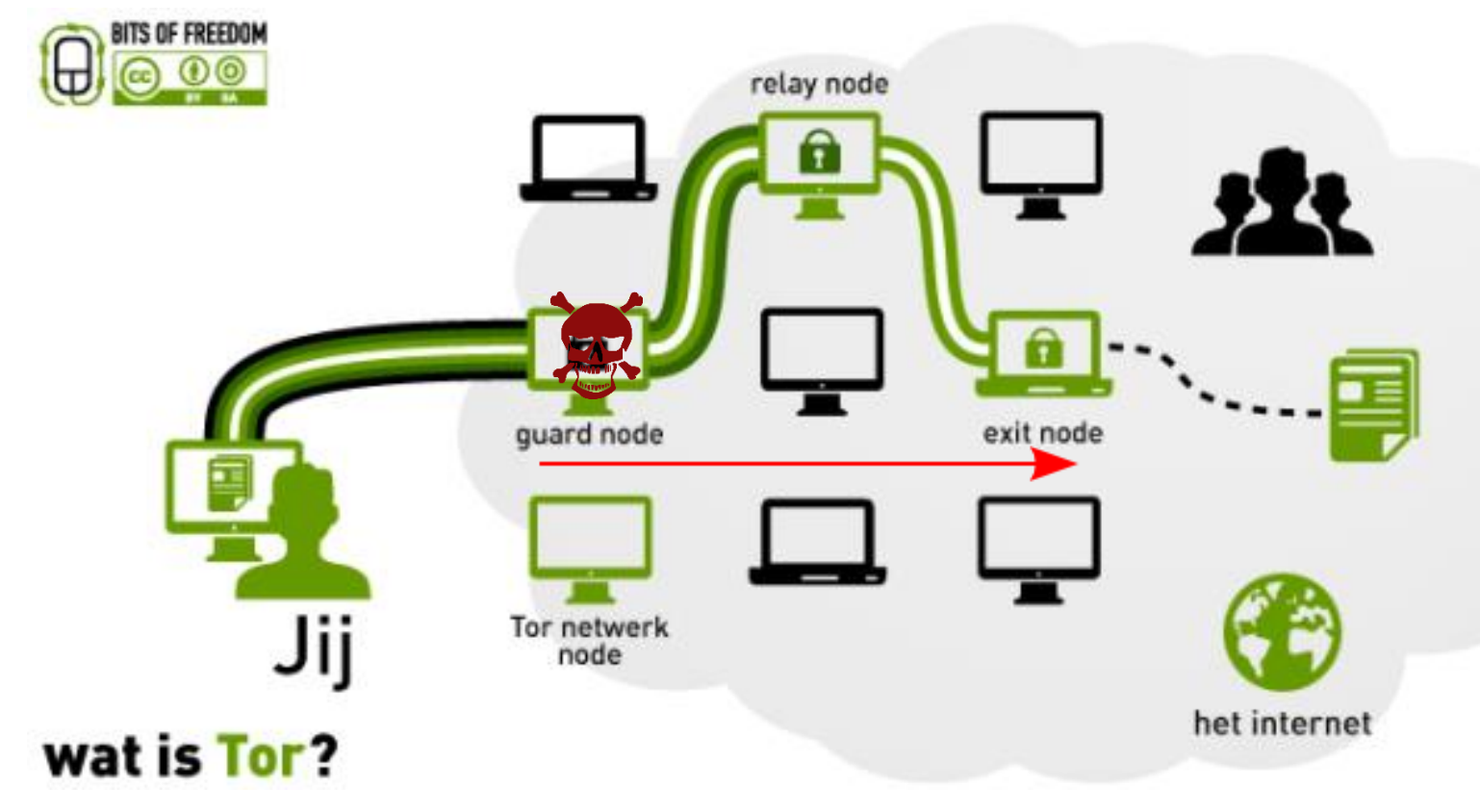

#### Big Loophole with TOR

◆ Entry Node & Exit Node of Tor is compromised, it is traceable

**ISCP** 

=

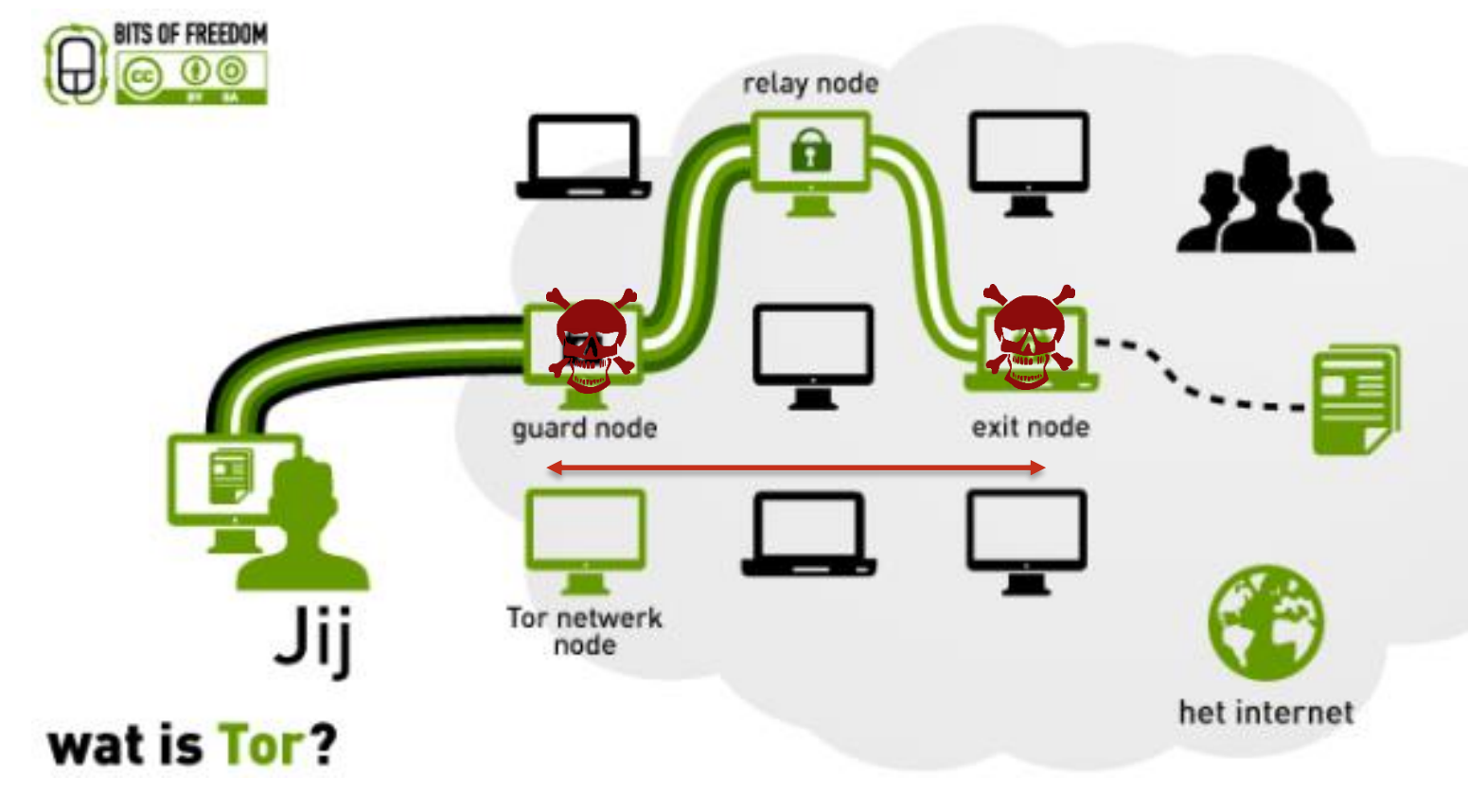

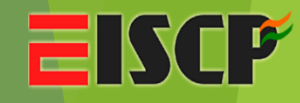

#### Overcoming Loophole with TOR (Back Tracing)

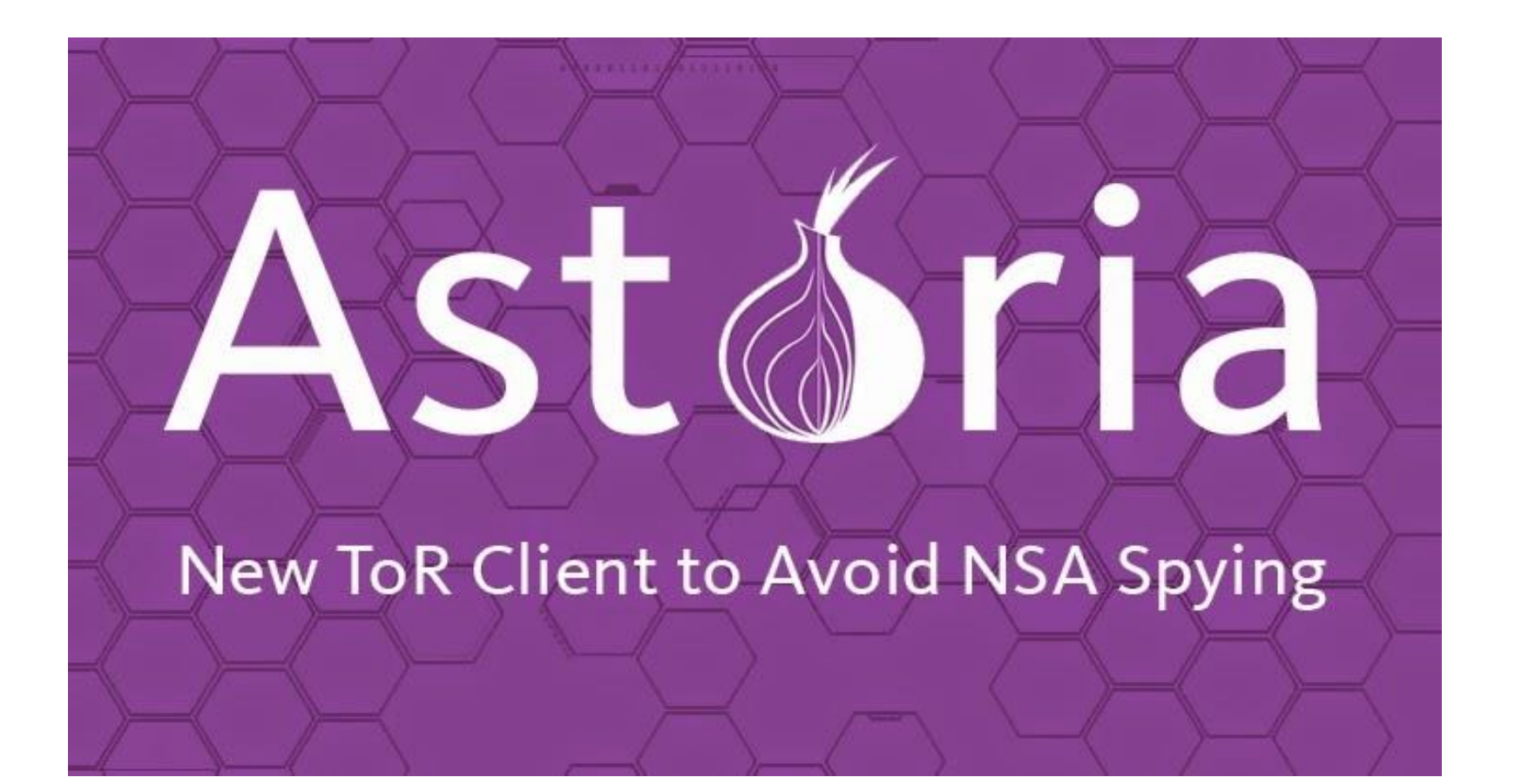

#### Working

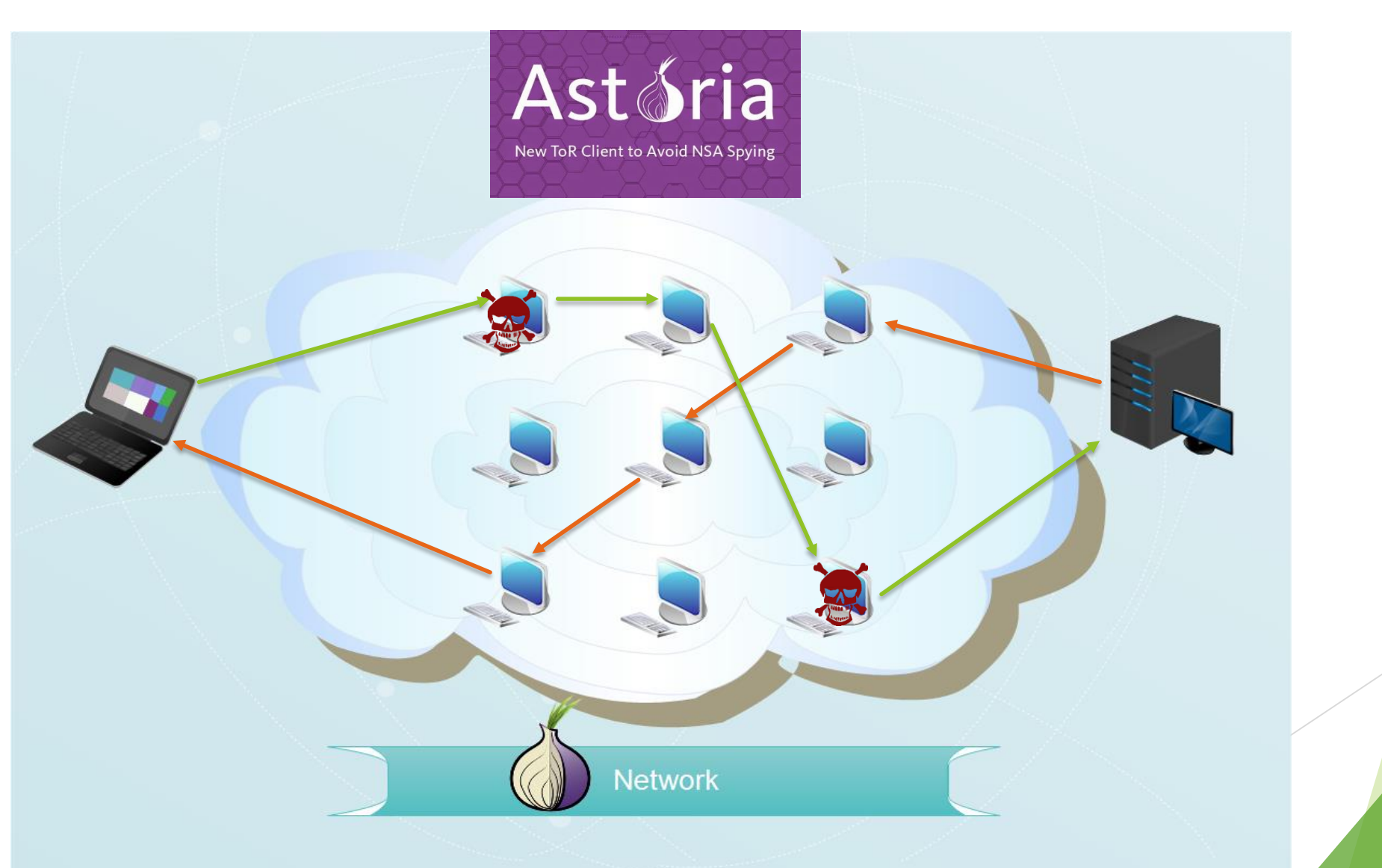

**EISCP®** 

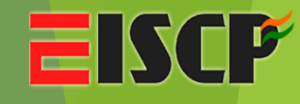

#### Overcoming Loophole with TOR (Speed)

## **Tor-Like Anonymous Browsing** High Speed Network @ 93GBps

UNITED STATES

#### High Speed Onion Routing at Network Layer

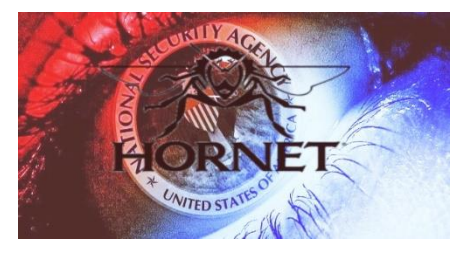

- Only Symmetric Keys are used
- Hidden services select a rendezvous point and set up a session using the Sphinx protocol
- Then publish an AHDR to a directory that has the encrypted information about how to get from the rendezvous point to the service.

**Note**: Next Node Address intermediate node have to find and maintain Encryption Keys n Info. But in Hornet this load is reduced

 $\odot$  But Still this is a paper with a tone of hypes

#### Overcoming Tor Several Attacks

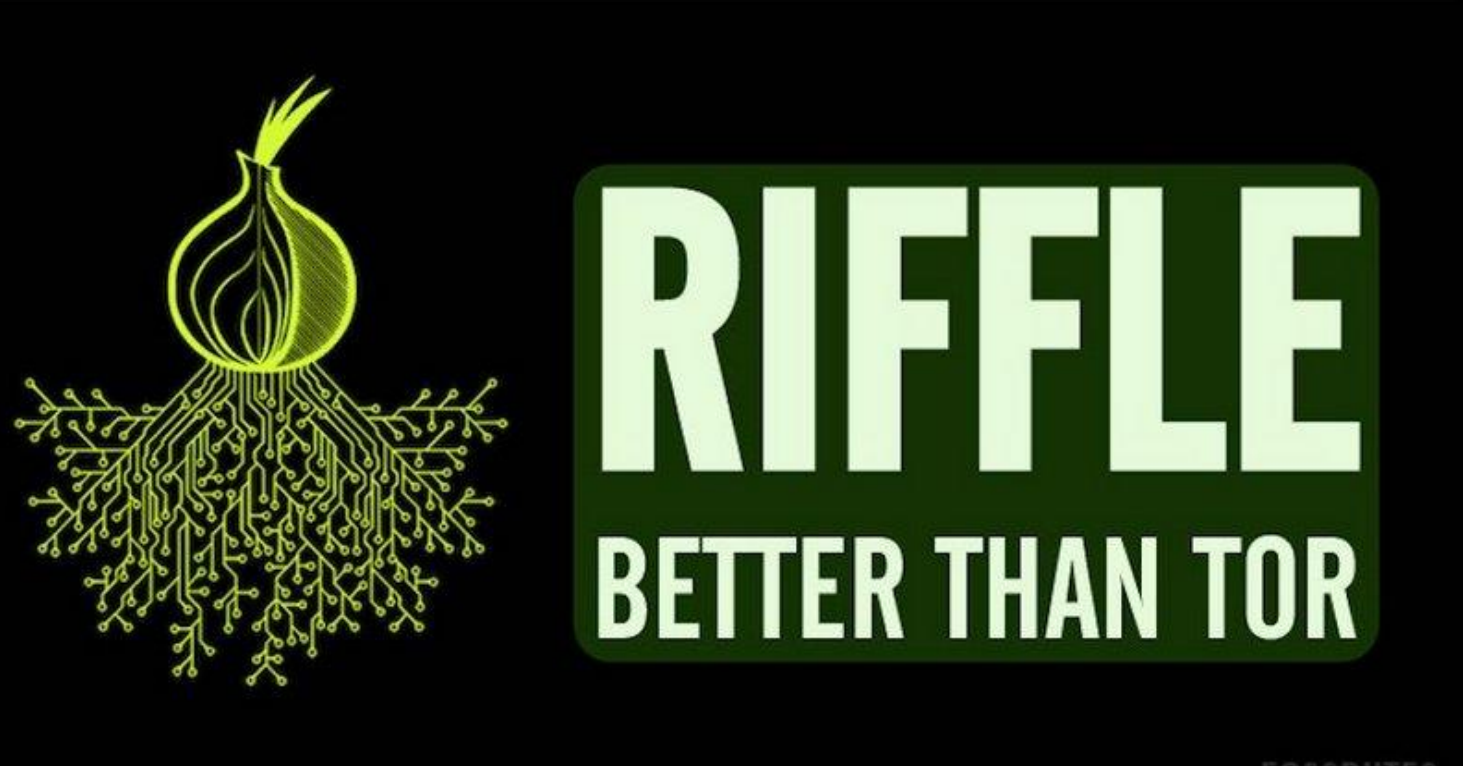

FOSSBYTES

### Working

- Shuffle Data Packets at each server
- Random Shuffling of data packets will leave no trace for sender or receiver.

- Msg: 1 2 3 sent to server A then
- Server B will send 3 1 2
- ◆ Server C will send 3 2 1

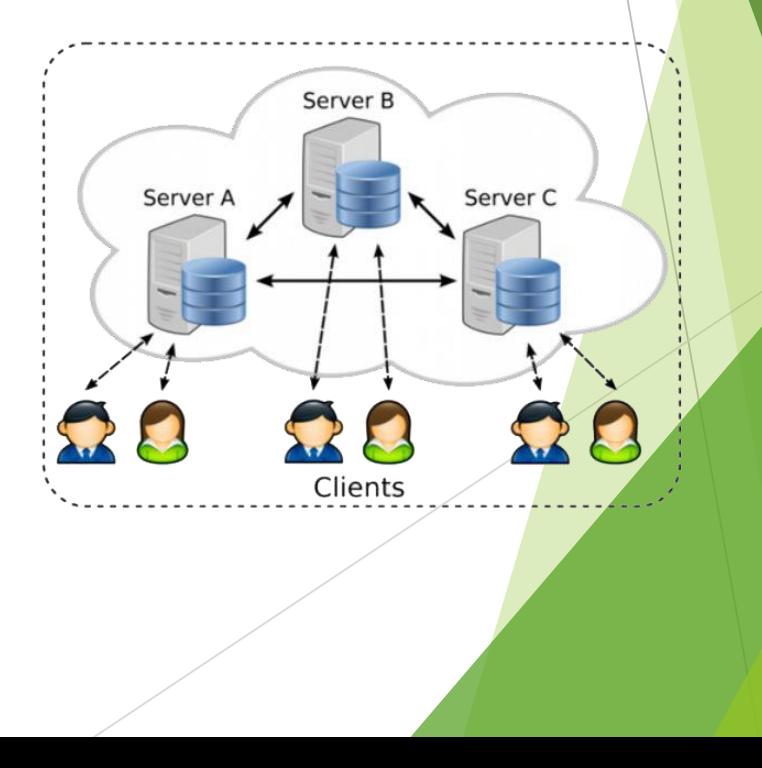

16

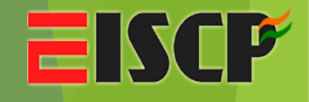

# *Thank You…!!!*